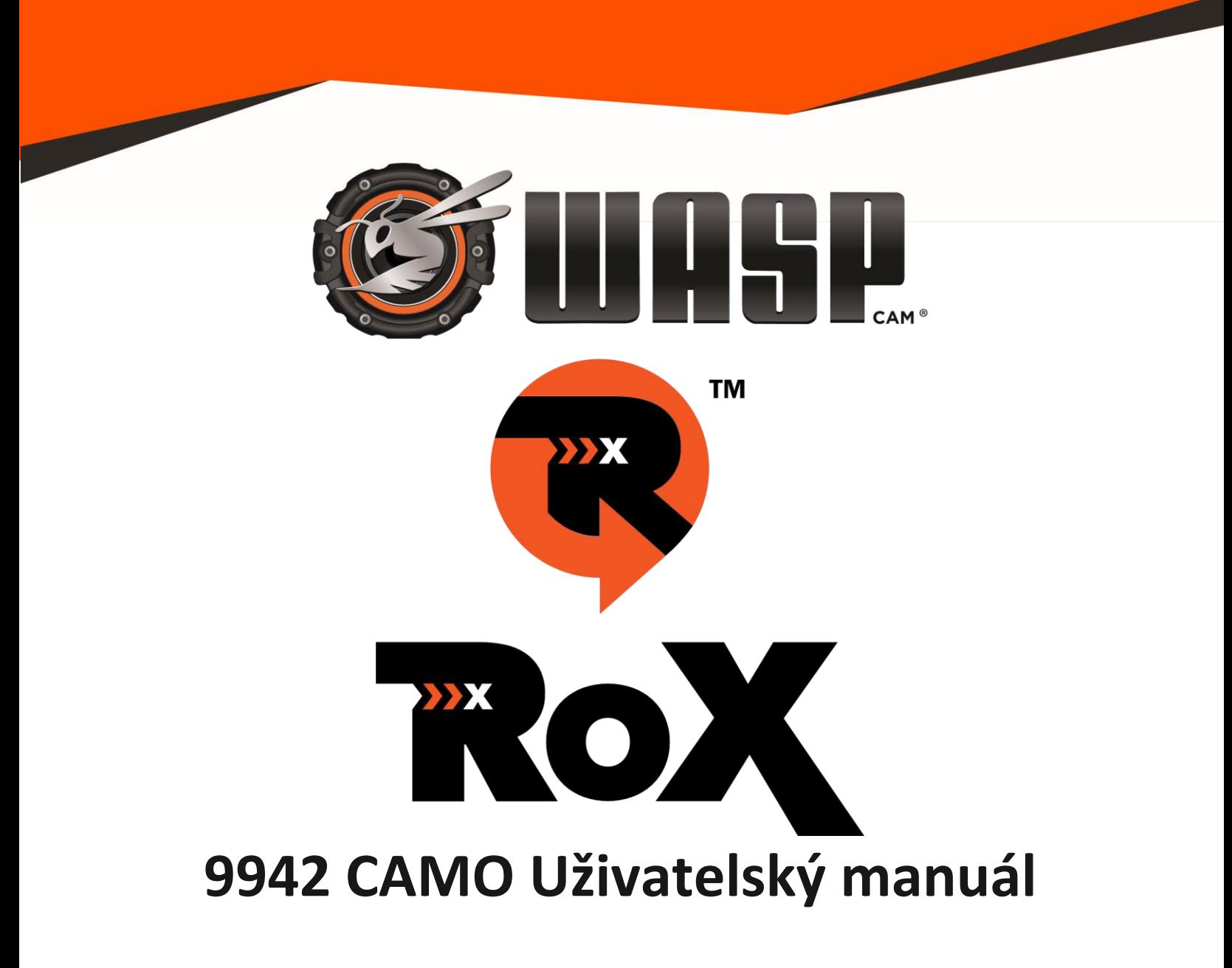

Před použitím výrobku si přečtěte tento návod a uschovejte jej pro budoucí potřebu. Vzhled produktu a/nebo technické údaje mohou být změněny bez předchozího upozornění. Před použitím vložte do kamery WASPcam™ 9942 CAMO paměťovou kartu micro SD (třída 10, max. 32 GB). Funkce kamery nejsou bez vložené micro SD karty dostupné. Upozorňujeme, že prodejní balení kamery **neobsahuje micro SD kartu**, musí být zakoupena samostatně.

> **ROX Series by WASPcam 6500 W. Cortland St., Chicago, IL 60707 1 (773) 889-3087 info@waspcam.com**

### **Bezpečnostní opatření**

Před použitím kamery si přečtěte následující pokyny:

- Přečtěte si návod k obsluze a správnému ovládání kamery. Nesprávná obsluha může vést k poškození vnitřních součástek kamery.
- Neukládejte výrobek v prašném, znečištěném nebo písečném prostředí, protože by mohlo dojít k poškození jeho součástí.
- Nevystavujte kameru po delší dobu extrémně vysokým teplotám, například přímému slunečnímu svitu. Vysoké teploty mohou zkrátit životnost elektronických zařízení, poškozují baterie a deformují či taví určité druhy plastů.
- Neukládejte výrobek v chladu. Když se výrobek zahřeje na provozní teplotu, vlhkost, která se může vytvořit uvnitř, může poškodit elektronické obvody.
- Nesnažte se otevřít kryt nebo výrobek sami opravovat. Vnitřní části jsou pod vysokým napětím, při jejich odkrytí hrozí úraz elektrickým proudem.
- Chraňte výrobek před pády a nárazy. Hrubé zacházení může poškodit vnitřní součásti.
- K čištění výrobku nepoužívejte agresivní chemikálie, rozpouštědla ani silné čisticí prostředky. Otírejte produkt navlhčeným hadříkem.
- Neotvírejte kryt baterie v průběhu ukládání snímku/videa. Nejen, že by se aktuální záznam v takovém případě neuložil, ale mohly by se poškodit také ostatní uložené záznamy na SD kartě.
- Pokud výrobek nebo jeho příslušenství nepracuje správně, obraťte se na Cobra Electronics. Naše týmy technické podpory vám pomohou a v případě nutnosti i zařídí výměnu či opravu produktu.
- Doporučuje se používat kameru při teplotě v rozmezí 0 °C až 40 °C.
- Před vyjmutím paměťové karty kameru vypněte, aby nedošlo k poškození dat na kartě.
- Je normální, že se kamera po delší době používání zahřeje.
- Při používání kamery se nedotýkejte objektivu, protože to může ovlivnit kvalitu videa/snímku.
- K čištění objektivu nebo k čištění otisků prstů nebo prachu na povrchu použijte speciální látku na čištění skla nebo speciální ofukovací balónek na objektivy.
- Před použitím kamery vždy ověřte, že zařízení správně funguje.
- Cobra Electronics nenese odpovědnost za případné škody nebo zranění vyplývající z použití WASPcam ™ 9942 CAMO nebo jeho nahrazením v případě ztráty nebo odcizení.
- Cobra Electronics nenese odpovědnost za případné právní následky z užívání WASPcam ™ 9942 CAMO nebo ze sdílení záběrů.
- Nevystavujte přístroj, baterie ani dálkové ovládání extrémně nízkým nebo extrémně vysokým teplotám. Nízké nebo vysoké teploty mohou dočasně zkrátit životnost baterie nebo způsobit, že přístroj dočasně přestane fungovat správně.
- Při používání kamery nebo dálkového ovladače se vyhýbejte prudkým změnám teploty a vlhkosti, protože by mohlo dojít ke kondenzaci vlhkosti na povrchu nebo uvnitř výrobků.

## **Systémové požadavky**

Kamera vyžaduje počítač s následujícími požadavky pro přehrávání 4K obsahu:

- Monitor schopný přehrát 4K obsah v 4K rozlišení
- Intel® Core™ procesory 4.generace nebo AMD A10-7800 APU a lepší
- 8 GB paměti RAM
- DirectX 9 kompatibilní grafickou kartu
- Dostatek místa na pevném disku

Kamera vyžaduje počítač s následujícími požadavky pro přehrávání FullHD obsahu:

- Windows® 7 nebo novější / MAC OS X 10.8 nebo novější
- Intel® Core Duo™ / AMD Dual-Core procesory
- 2 GB paměti RAM
- DirectX 9 kompatibilní grafickou kartu
- Dostatek místa na pevném disku

### **Vlastnosti**

Kamera a přibalené příslušenství nabízí spoustu možností a funkcí včetně:

- Voděodolné pouzdro umožňující filmovat pod vodou až do 30m
- Zabudovaná Wi-Fi pro připojení kamery k chytrému telefonu prostřednictvím aplikace WASPcam ROX App
- Displej s vysokým rozlišením a možností přehrát natočené video
- Vyměnitelná baterie pro snadnou výměnu náhrádní baterie pro delší nahrávání
- Záznam videa během nabíjení
- Záznam videa při nabité baterii
- HD širokoúhlá čočka
- Podpora paměťových karet do kapacity 64 GB třídy 10
- Možnost natáčet video v rozlišení: 4K / 2.7K / 1080p / 720p
- Nahrávání videa ve formátu .mp4
- Několik režimů focení: Single shot, Burst a Continuous Shooting (Time-lapse)
- Kompaktní provedení

## **Přehled ovládacích prvků kamery**

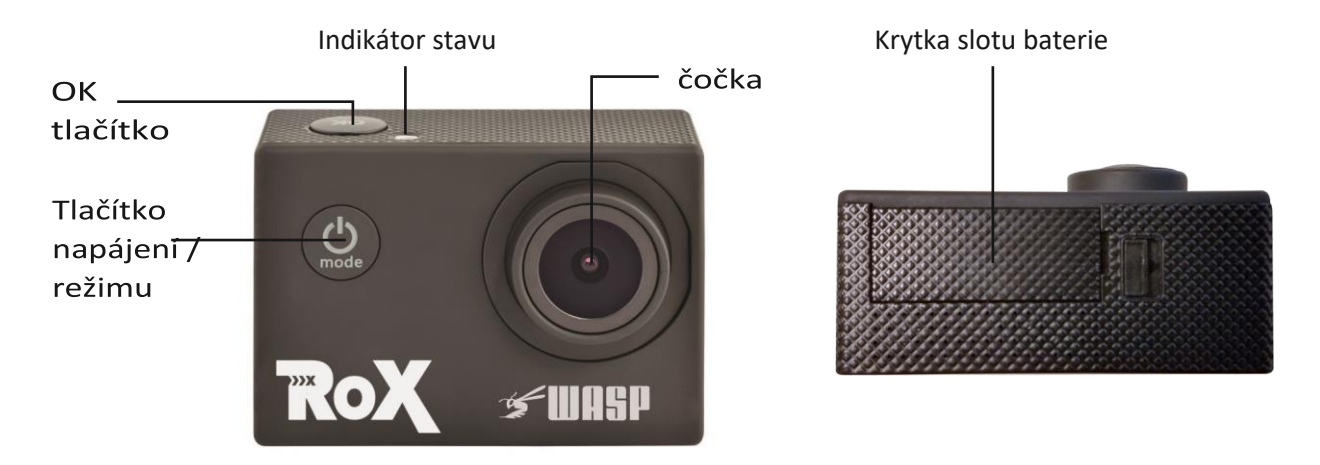

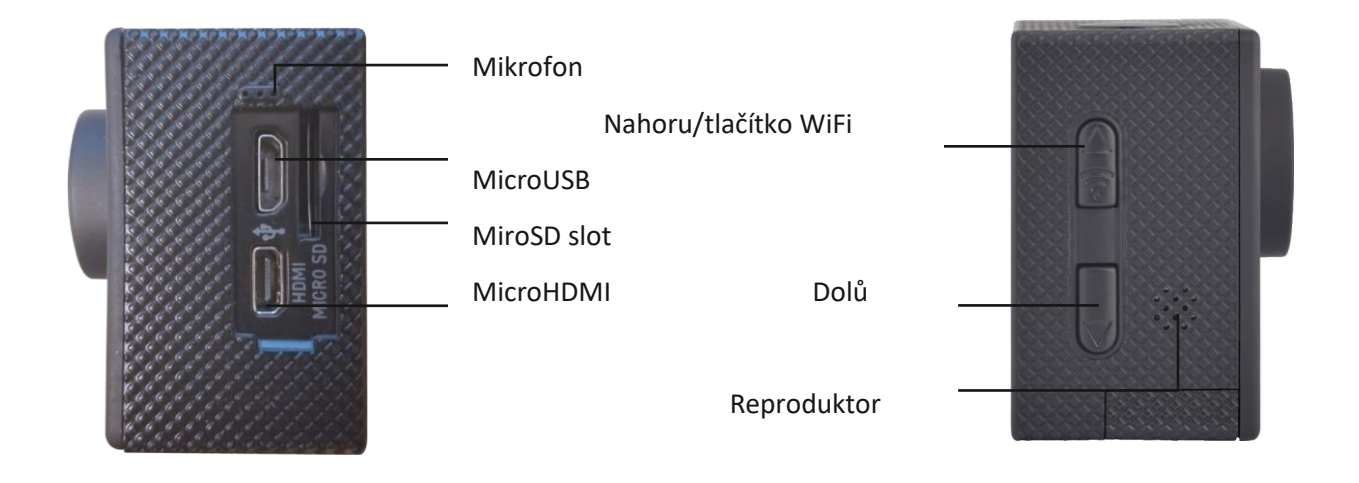

## **Příslušentví**

Následující předměty jsou součástí balení kamery:

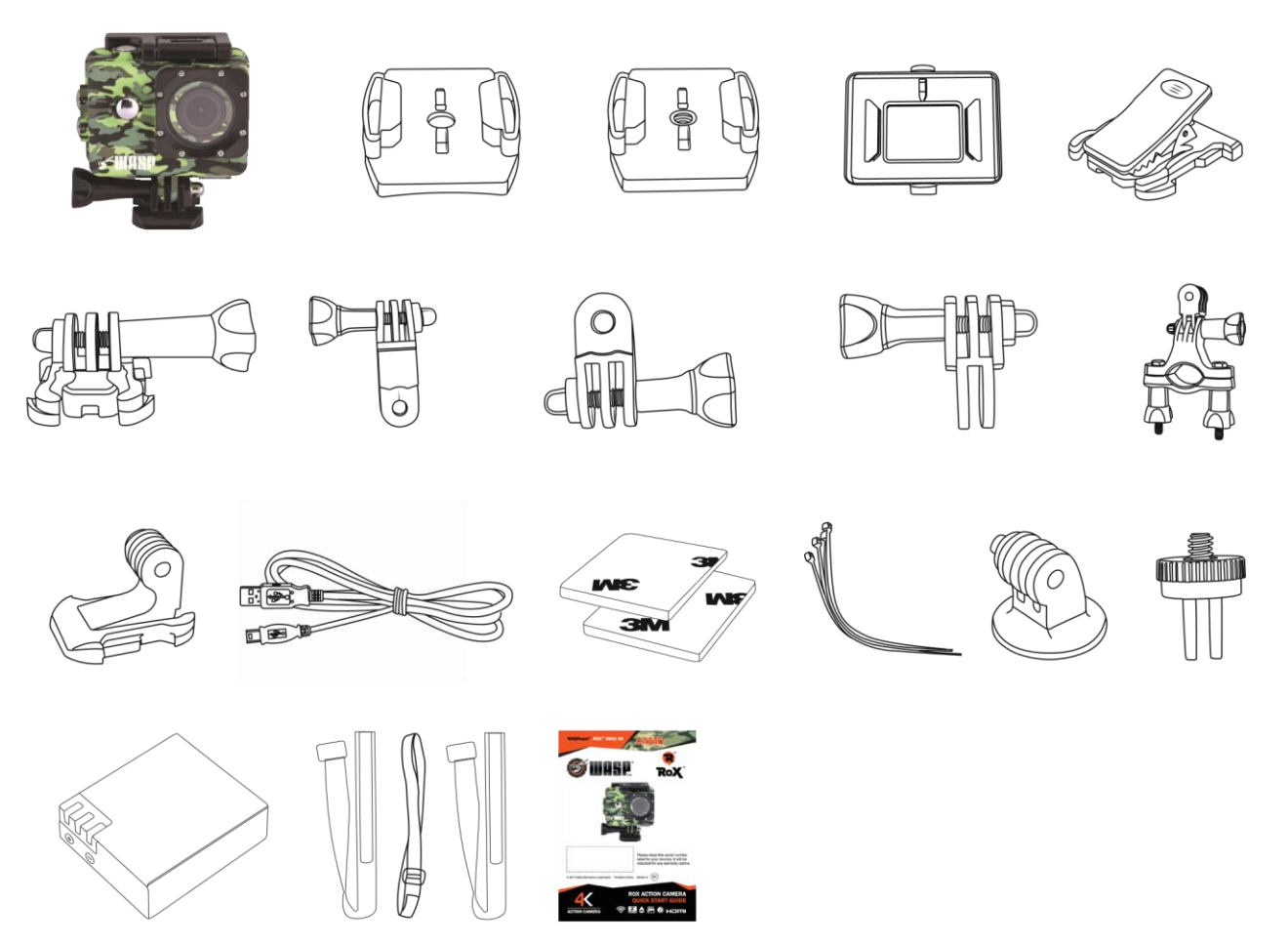

- CAMO Waterproof Camera Casing  $\bullet$
- ROX 4K Camera
- Flat / Curved Adhesive Mounts
- Camera Holder
- Camera Holder Clip
- Basic Buckle Mount
- Straight Joint Mounts x3
- Bike Bar Mount
- J-Hook Buckle Mount
- Micro USB Charging Cable
- 3M Stickers x2 / Zip Ties x4
- Tripod Mount
- Tripod Mount Adapter
- Rechargeable Lithium-Ion Battery
- Velcro Straps x3

## **Funkce tlačítek**

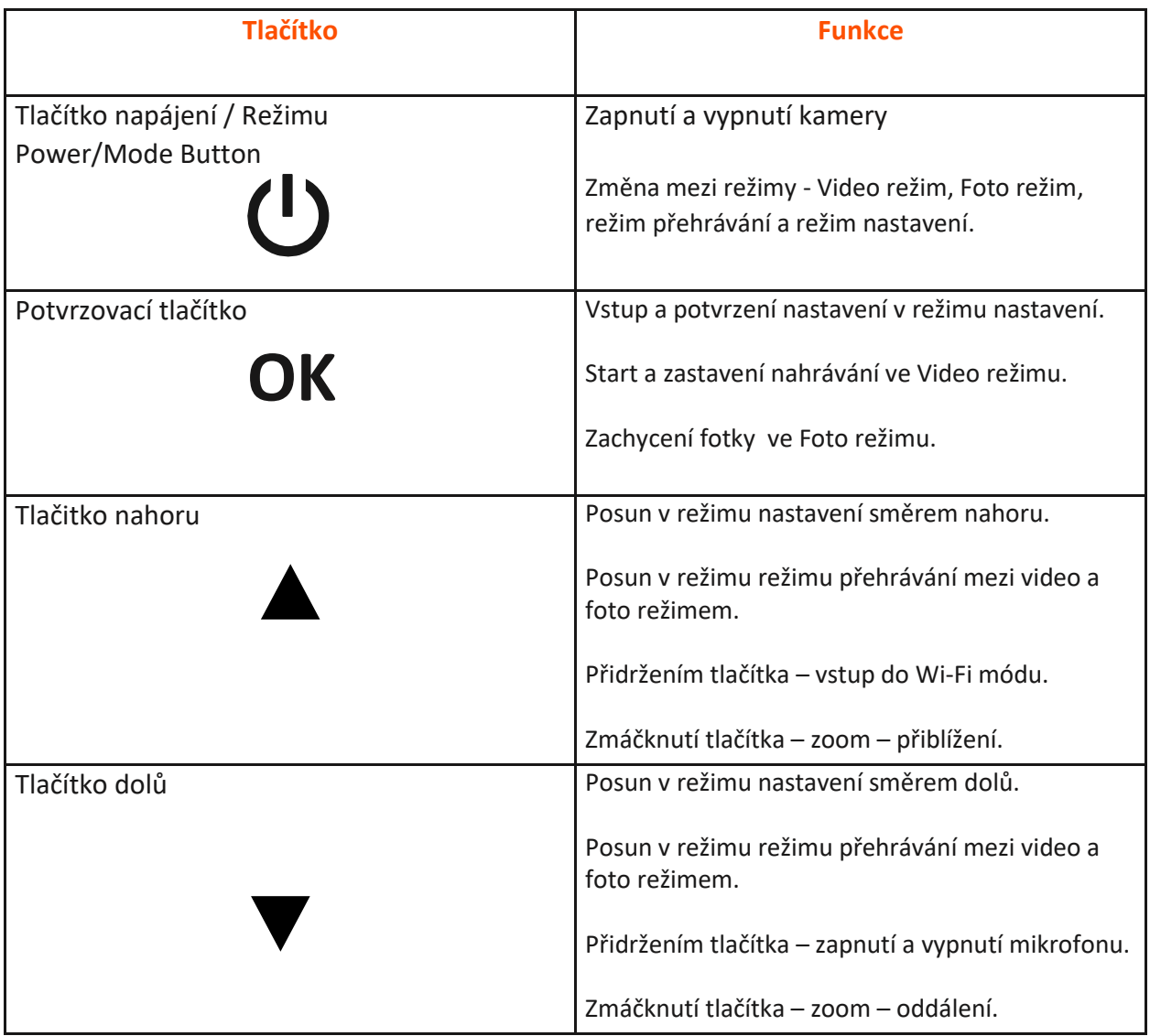

## **Funkce kamery Instalace MicroSD karty**

Pro vložení MicroSD karty

- Najděte MicroSD slot
- Vložte kartu do slotu (ujistěte se že karta je vložena správnou stranou)
- Tlačte kartu do slotu dokud neuslyšíte/neucítíte cvaknutí

**Poznámka!** – prosím používejte minimálně kartu s rychlostí Class 10 s maximální kapacitou 64 GB. WASPcam doporučuje značky microSD karet jako Lexar®, SanDisk®, Kingston® nebo Gigastone

Pro vyjmutí karty postupujte v krocích opačným směrem

Poznámka! – Vždy se ujistěte že SD karta je vkládána ve správném směru a stranou. Předejdete tak možnému poškození paměťové karty nebo čtečky karet.

### **Baterie**

- Používejte pouze baterii dodanou s kamerou. Použití jiného typu baterie může způsobit poškození zařízení a ztrátu záruky
- Neupravujte nijak baterii. Baterie by se mohla přehřívat
- Nepokoušejte se baterie nějak rozebírat.
- Baterie vytahujte pouze, pokud je kamera dlouhodobě nepoužívaná. Jestli baterii nepoužijete po více než 3měsíce, nabijte baterii před opětovným použitím
- 1. Instalace a vytahování baterie
	- Uvolněte krytku slotu baterie
	- Správně vložte baterii dodržujte +/- symboly pro správnou funkčnost
	- Vytáhnutí baterie: otevřete krytku slotu baterie a baterie vyjměte za zařízení
- 2. Nabíjení
	- Nabíjení můžete provádět pouze pokud je kamera připojena k počítači nebo prostřednictvím USB nabíjecího adaptéru
	- Kameru (baterii) můžete nabíjet také prostřednictvím USB auto nabíječky
	- Kamera může nahrávat video i při nabíjení
	- Kamera se bude nabíjet, ikdyž je vypnutá

#### **Zapnutí a vypnutí kamery**

• Zmáčkněte a držte tlačítko pro zapnutí/režim po dobu 3vteřin pro zapnutí nebo vypnutí

#### **Přepínání módů a změna nastavení**

Přepnutí režimu pro video záznam, focení a prohlížení a nastavení provedete mačkáním tlačítka pro zapnutí/vypnutí/změnu režimu. Ikona v levém horním rohu ukazuje v jakém zvoleném režimu se právě nacházíte.

V nabídce nastavení volíte tlačítky Nahoru/Dolů mezi jednotlivými sekcemi a potvrzujete tlačítkem OK výběr. Zmáčknutím tlačítka pro Zapnutí/Vypnutí/Změnu režimu se dostanete z nabídky nastavení pryč.

#### **Funkce kamery**

#### **Režim záznamu videa**

Zmáčkněte OK tlačítko pro začátek nahrávání. Ikonka záznamu začne blikat ve spodní části displeje. Zmáčkněte OK tlačítko znovu pro zastavení nahrávání. Ikonka záznamu zmizí.

#### *Poznámky k záznamu videa:*

Rozlišení (Resolution): Vyšší rozlišení znamená větší soubor s videem.

Nahrávání ve smyčce (Loop Recording): Když začenete nahrávat video, soubory záznamu budou rozděleny do jednotlivých souborů dle nastavené délky jednoho záznamu. Jakmile bude paměťová karta plná, funkce začne přepisovat staré záznamu novými od nejstaršího souboru.

Expozice (Exposure): Ve velice světlém prostředí, můžete ručně upravit hodnotu expozice – kladnou hodnotou. Pro velmi tmavé prostředí můžete nastavit hodnotu expozice – zápornou hodnotou.

### **Režim fotografování**

Zmáčkněte OK tlačítko pro pořízení fotografie.

#### *Poznámky pro focení:*

Expozice (Exposure): Ve velice světlém prostředí, můžete ručně upravit hodnotu expozice – kladnou hodnotou. Pro velmi tmavé prostředí můžete nastavit hodnotu expozice – zápornou hodnotou.

#### **Režim přehrávání**

Použijte klávesy Nahoru/Dolů pro výběr požadovaného souboru uloženého na paměťové kartě Stiskněte tlačítko OK pro přehrání souboru/otevření fotky

Během přehrávání, držte tlačítka Nahoru/Dolů pro rychlý posun vpřed nebo nazpět ve videu

#### **Nabídka nastavení**

(výchozí nastavení je označeno **tučně**)

Stiskněte tlačítko Nahoru/Dolů pro procházení položkami v nastavení a výběr prověďte tlačítkem OK. Stiskněte tlačítko pro Výběre režimu pro návrat zpět a odejití z nabídky nastavení.

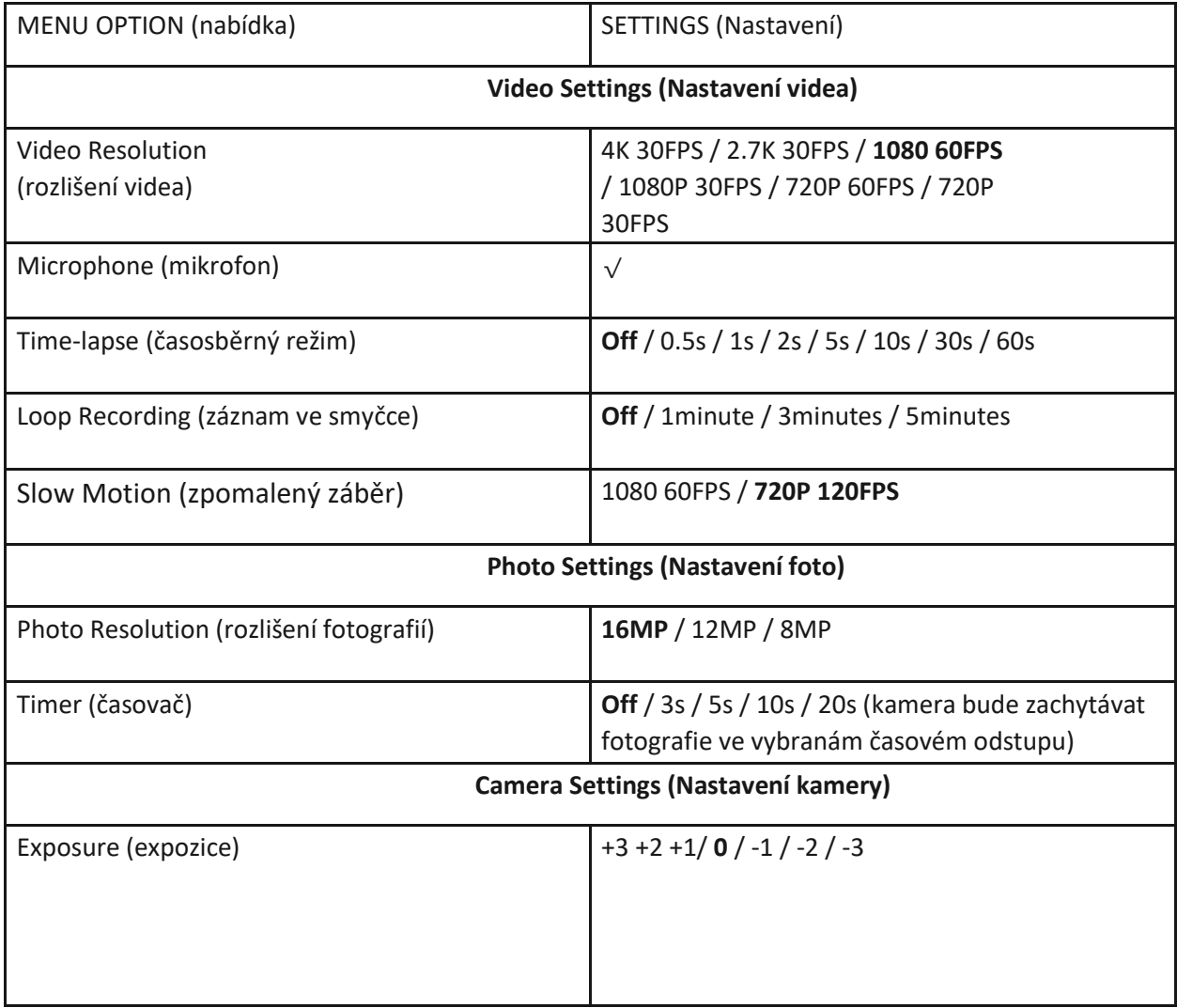

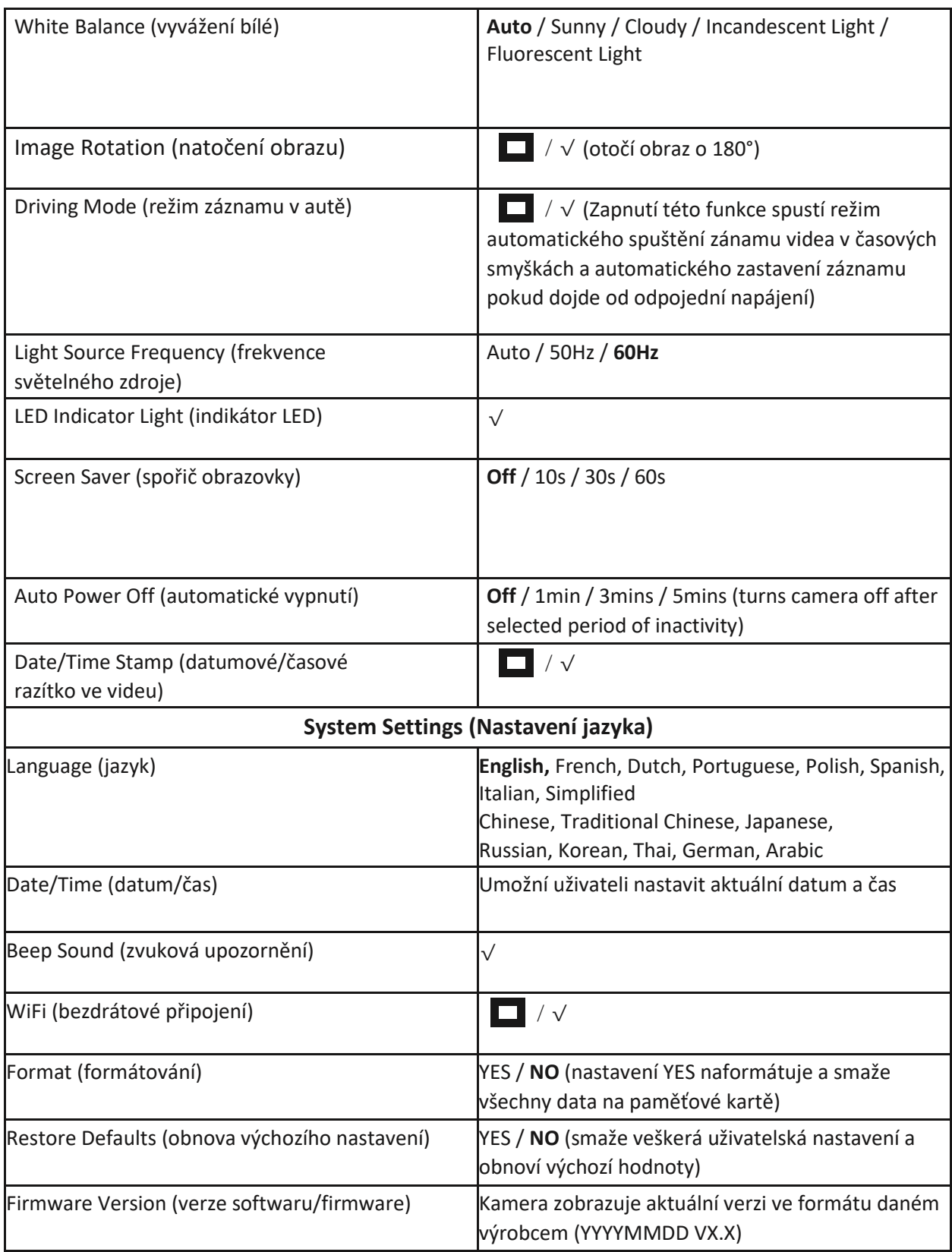

K prohlížení videí/fotek na počítači, použijte přiložený USB kabel, propojte správně s počítačem a stáhněte vybraná videa/fotky do počítače. Můžete také vyjmout paměťovou kartu a vložit ji do čtečky paměťových karet.

## **Stažení aplikace the WASPcam ROX**

# **Stažení z iTunes**

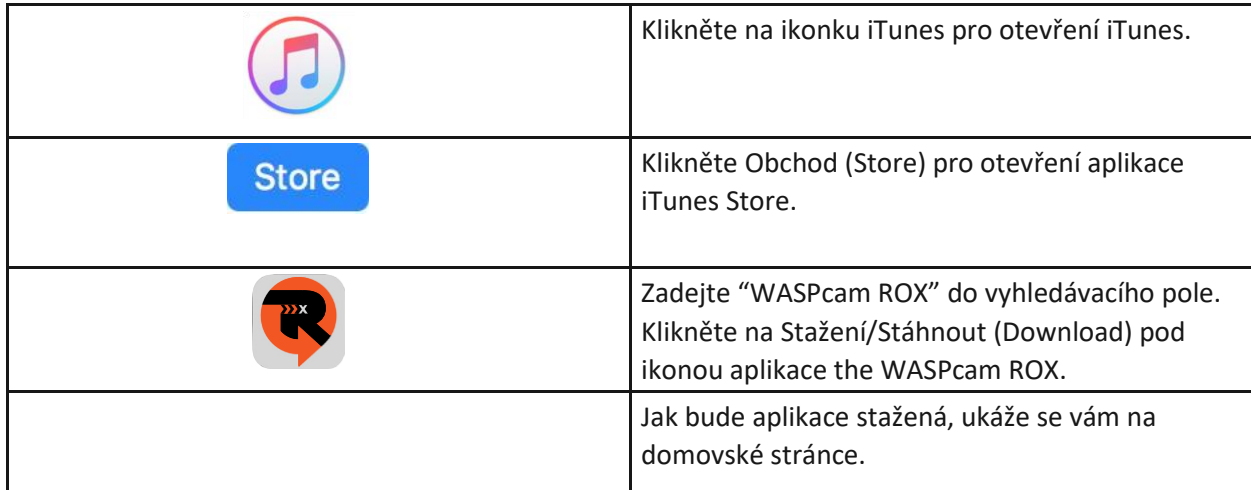

## **Stažení na iPhonu**

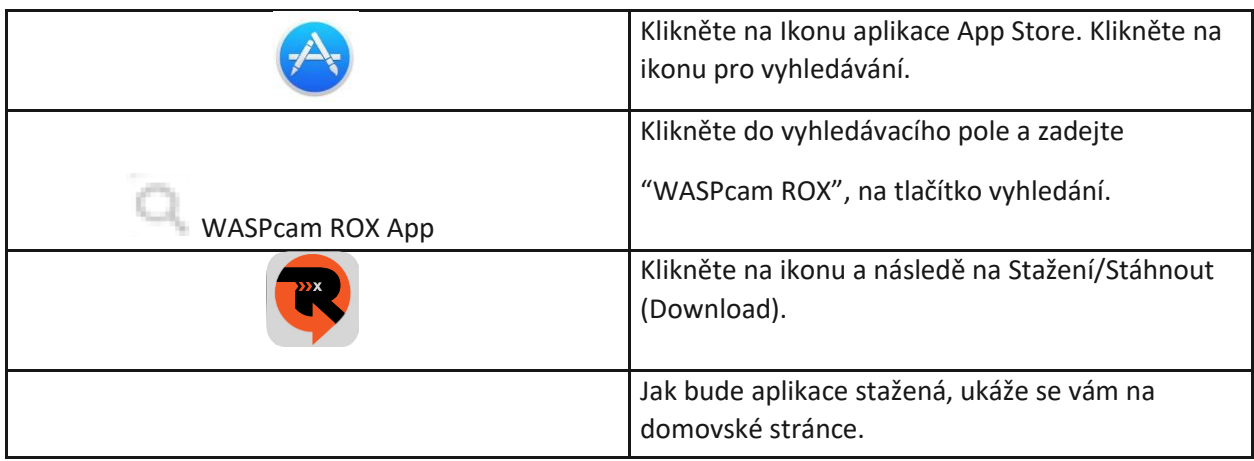

# **Stažení na Android zařízení**

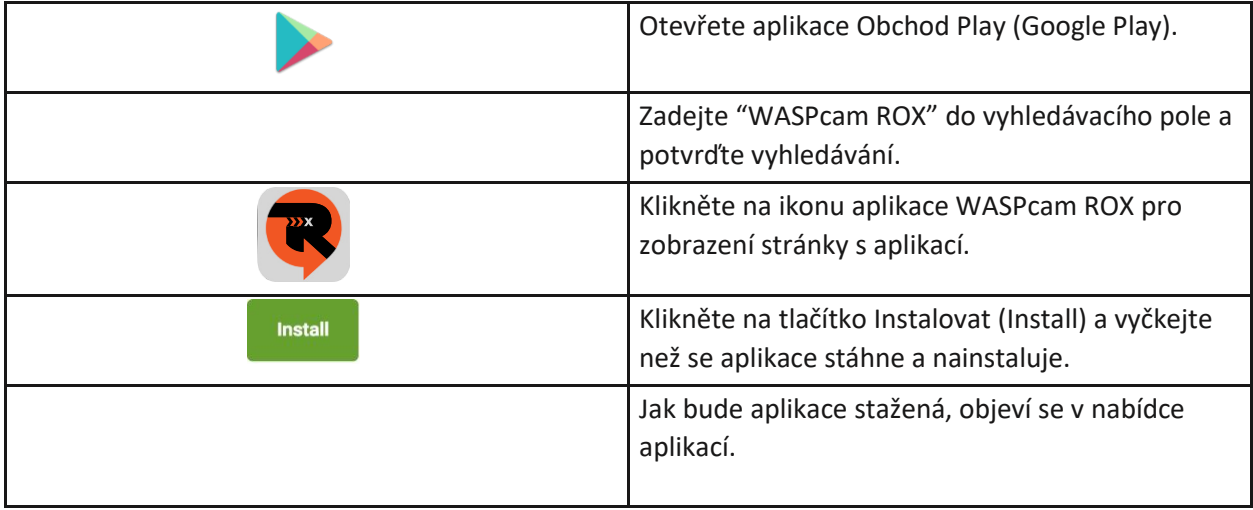

### **Použití Wi-Fi**

Pro vstup do rozhranní Wi-Fi stiskněte a držte tlačítko Nahoru. Můžete také Wi-Fi zapnout v nastavení kamery. Na displeji kamery se objeví symbol Wi-Fi. Jakmile se na kameře inicializuje Wi-Fi, ukážou se na displeji dostupné sítě: Název sítě (network name (ssid)) a Heslo (password (pwd)) jsou vyžadovány pro připojení s Wi-Fi chytrého telefonu.

Krok 1: Incializujte Wi-Fi na kameře

Krok 2: Jděte do nastavení Wi-Fi na vašem telefonu

Krok 3: Připojte telefonu k Wi-Fi síti kamery ROX (jméno sítě (network name) je zobrazeno na displeji kamery)

Krok 4: Vložte heslo, které je zobrazeno na displeji kamery

Krok 5: Počkejte než se připojí telefon ke kameře

Krok 6: Jakmile se telefon připojí, otevřete aplikaci WASPcam ROX App.

Krok 7: Pokud je připojení v pořádku, na displeji telefonu se ukáže co vidí kamera.

Krok 8: Záznam videa/Pořizování fotek nyní můžete ovládat prostřednictvím vašeho telefonu.

## **Připojení k externím zařízením**

### **Přehrávání na HD TV**

Zapněte kameru, připojte pomocí HDMI kabalu k portu HDMI TV a MicroHDMI na kameře a zvolta požadovaný režim/vstup na vaší TV. Obrazovka kamery se automaticky vypne a nyní vše uvidíte na televizi.

### **Zobrazení souborů na PC / MAC**

Připojte počítač ke kameře pomocí kabelu USB. Na LCD obrazovce se zobrazí "Mass Storage" a "Camera", stiskněte tlačítko vlevo / vpravo pro volbu "Mass Storage", stiskněte tlačítko nahrávání k potvrzení. Otevřete symbol úložiště kamery a přejděte do složky CARDV. Klikněte na tuto složku, zobrazí se složky MOVIE a PHOTO. Vyberte libovolnou složku, otevřete a zobrazte odpovídající soubory

# **Technické specifikace**

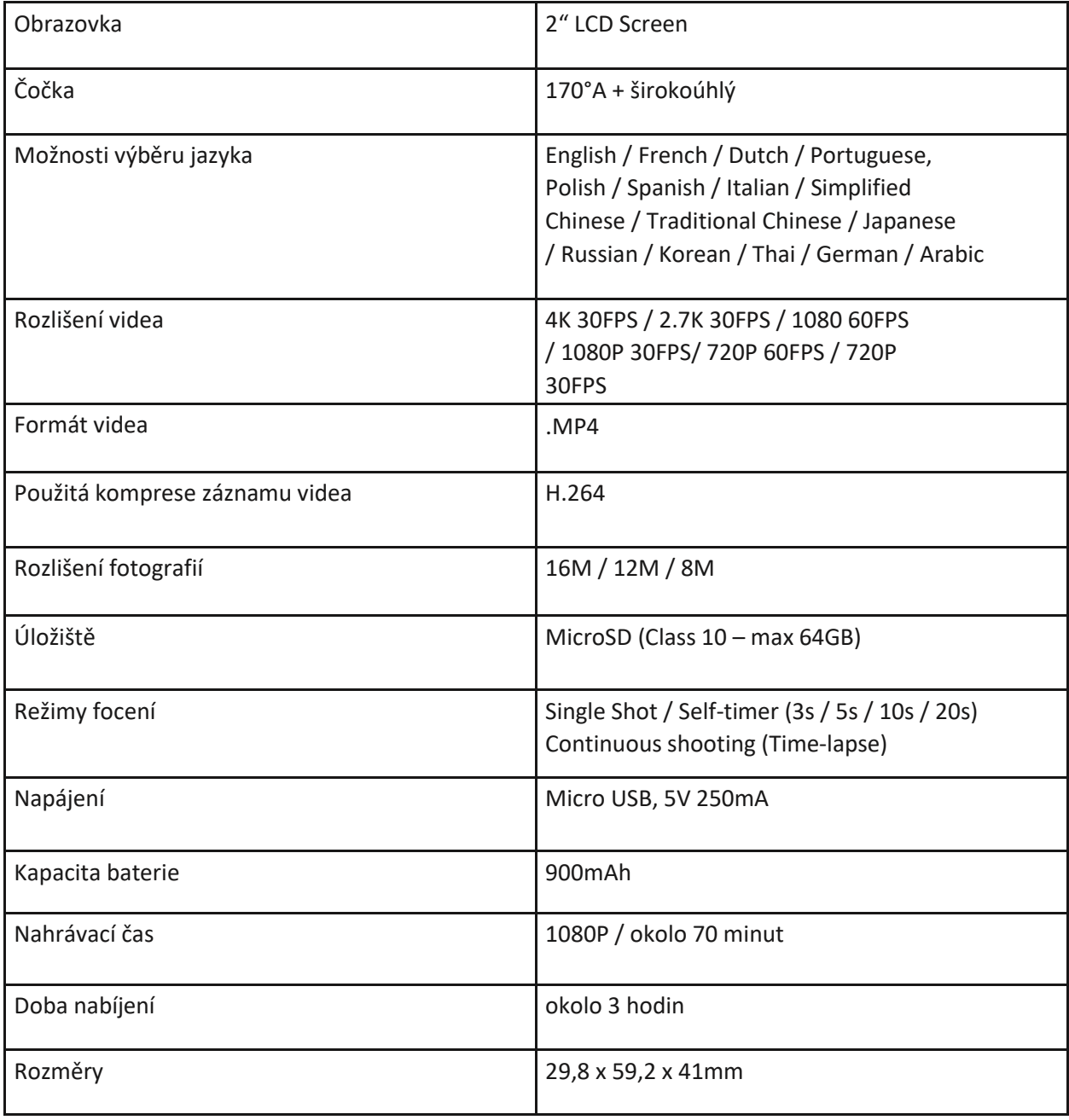

## **Copyright**

© Copyright 2017.

Všechna práva vyhrazena. Žádná část této publikace nesmí být reprodukována, přenášena, přepisována, ukládána ve vyhledávacím systému nebo překládána do jakéhokoli jazyka nebo počítačového jazyka, v jakékoli formě nebo jakýmikoli prostředky, elektronicky, mechanicky, magneticky, opticky, ručně nebo jinak bez předchozího písemného souhlasu výrobce.